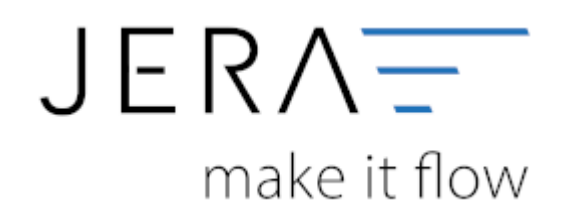

#### **Jera Software GmbH**

Reutener Straße 4 79279 Vörstetten

## **Inhaltsverzeichnis**

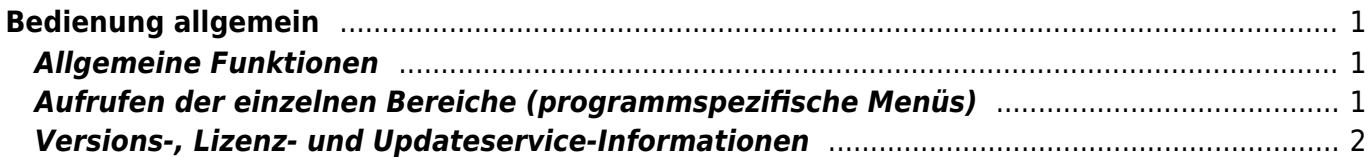

Dokumentation Fibu-Schnittstellen der Jera GmbH - http://wiki.fibu-schnittstelle.de/

<span id="page-2-0"></span>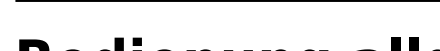

**Bedienung allgemein**

Im Folgenden ist ein Beispiel für die Menüleiste dargestellt.

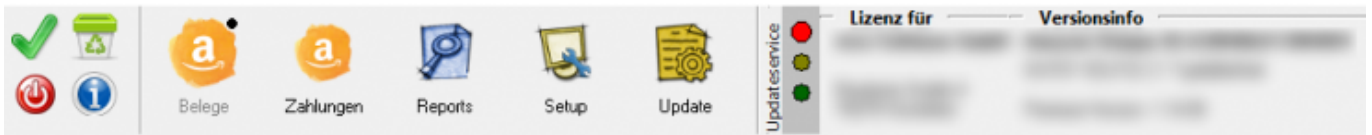

Links finden Sie allgemeine Funktionen.

Mittig befinden sich die programmspezifischen Menüs.

Auf der rechten Seite werden Versions-, Lizenz- und Updateservice-Informationen angezeigt.

### <span id="page-2-1"></span>**Allgemeine Funktionen**

Die Buttons für die allgemeinen Funktionen haben folgende Bedeutung

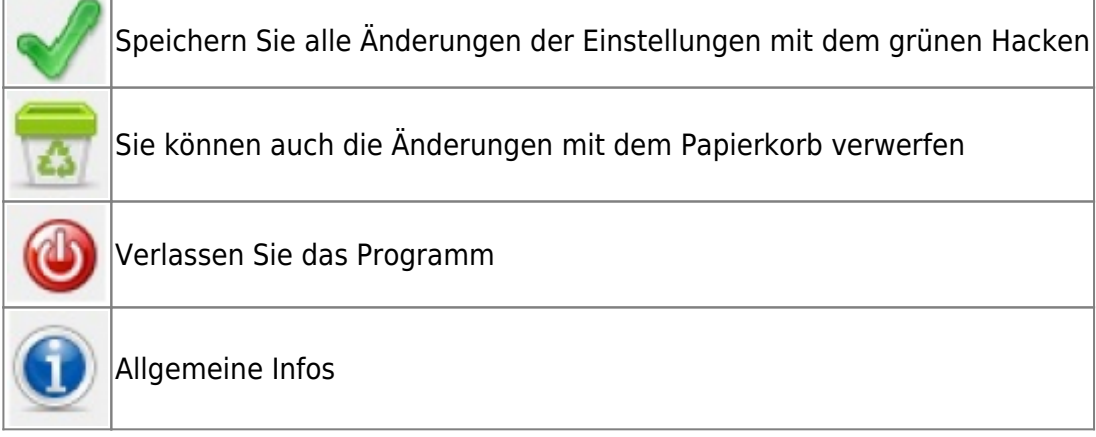

# <span id="page-2-2"></span>**Aufrufen der einzelnen Bereiche (programmspezifische Menüs)**

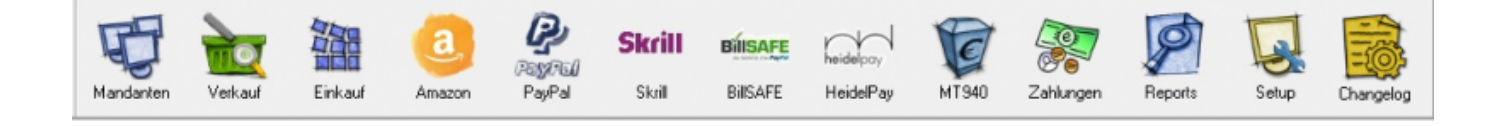

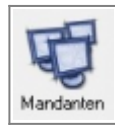

Auswahl der einzelnen Mandaten (nur in der Multi.Mandanten Version)

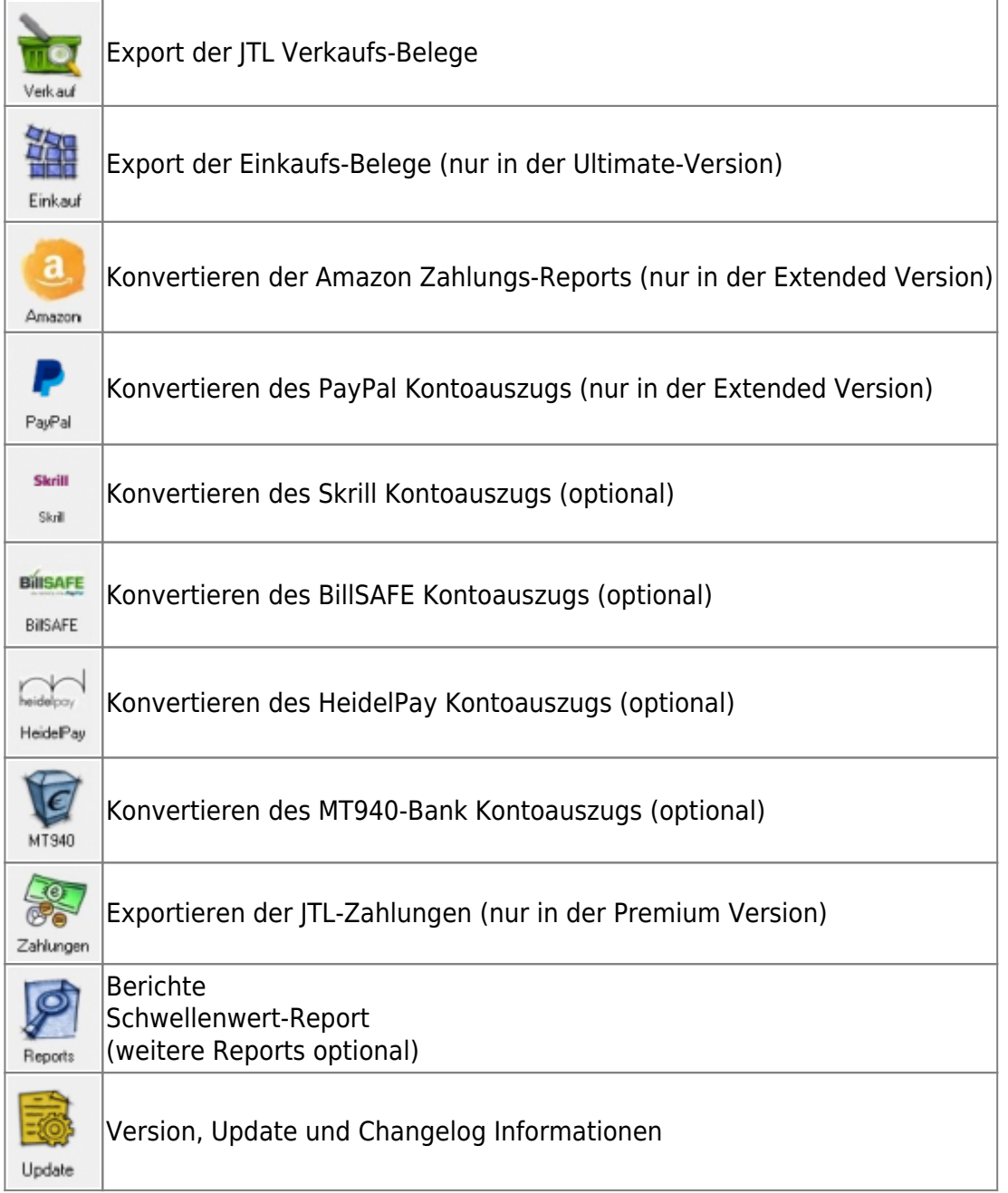

### <span id="page-3-0"></span>**Versions-, Lizenz- und Updateservice-Informationen**

In diesem Bereich wird der Lizenzinhaber sowie die Versionsinformationen angezeigt.

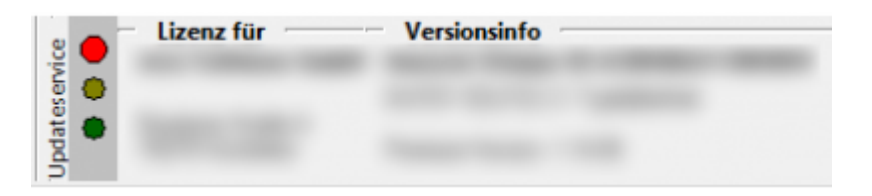

Die Ampel gibt an, welchen Status der Updateservice hat.

 $\pmb{\times}$ 

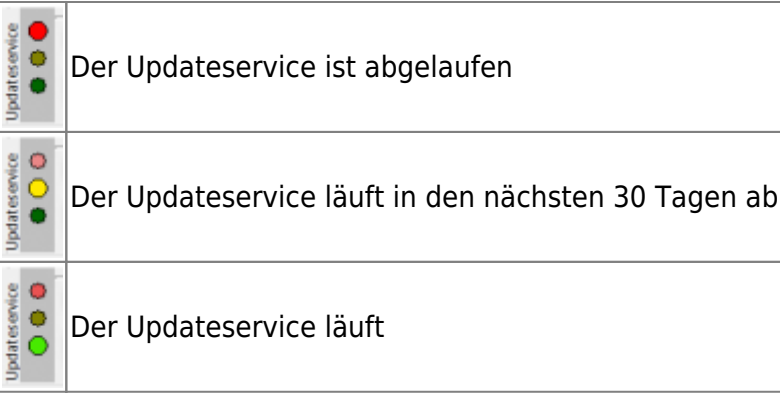

From: <http://wiki.fibu-schnittstelle.de/>- **Dokumentation Fibu-Schnittstellen der Jera GmbH**

Permanent link: **<http://wiki.fibu-schnittstelle.de/doku.php?id=common:handling&rev=1523969297>**

Last update: **2018/04/17 14:48**